# <span id="page-0-0"></span>Nummerering af figurer

## Indholdsfortegnelse

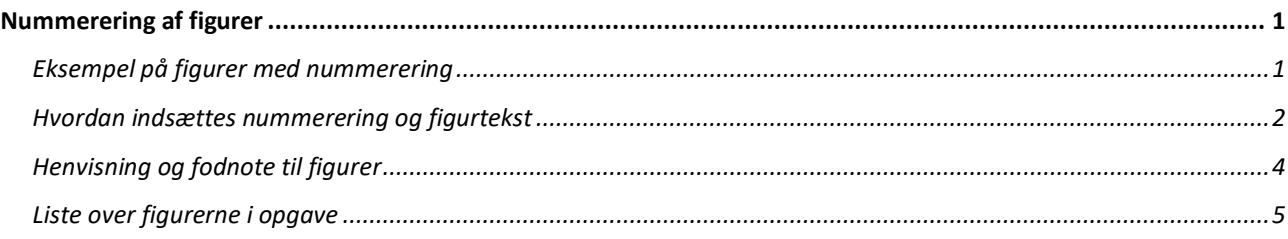

### <span id="page-0-1"></span>Eksempel på figurer med nummerering

Alle figurer skal have et nummer og en kort tekst og kildehenvisning. Nedenfor kan du se et eksempel på, hvordan det vil se ud i en opgave. Her er der taget udgangspunkt i tre figurer i forhold til osmose. Da der er fokus på nummerering og figurtekst, er opgavens brødtekst fjernet.

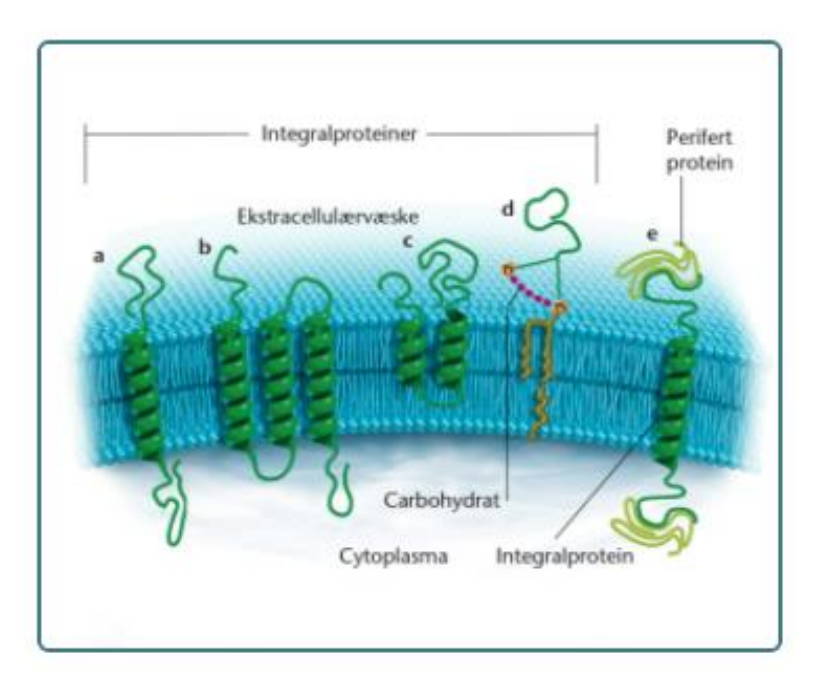

<span id="page-0-2"></span>*Figur 1: Proteiner i cellemembranen<sup>1</sup>*

<sup>&</sup>lt;sup>1</sup> Bidstrup (2006): s.15

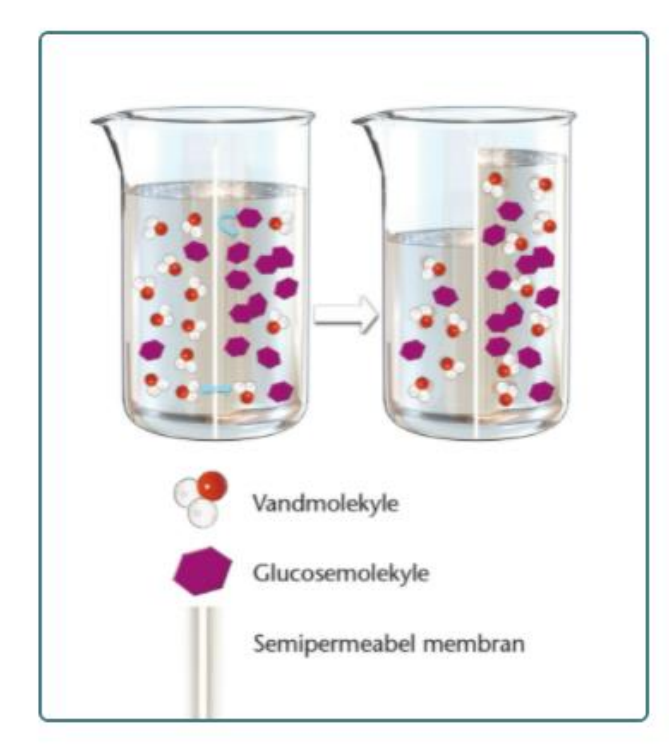

*Figur 2: Osmose<sup>2</sup>*

<span id="page-1-1"></span>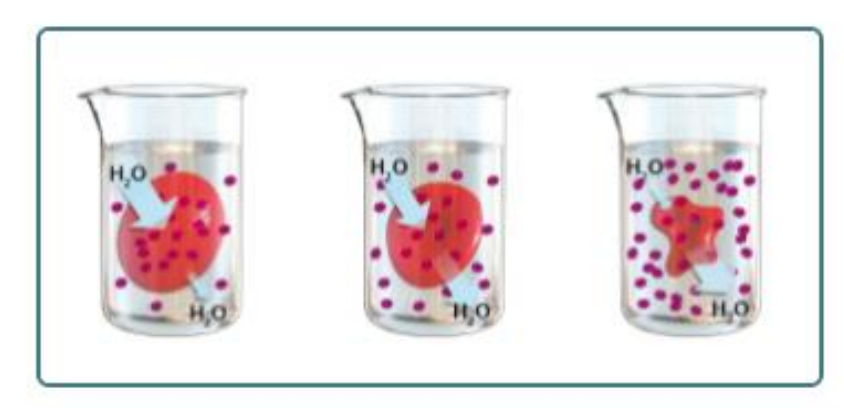

*Figur 3: Røde blodceller i tre forskellige osmolariteter<sup>3</sup>*

#### <span id="page-1-2"></span><span id="page-1-0"></span>Hvordan indsættes nummerering og figurtekst

Det er vigtigt, at figuren er placeret, det ønskede sted før, der indsættes en figurtekst. Hvis du kan svare 'ja' til følgende kan du gå videre:

- Er figuren placeret der, hvor det giver bedst mening i forhold til brødteksten?
- Har du taget stilling til, om figuren skal være i midten, venstre eller højre side og er figuren placeret figuren der?
- Er størrelsen på figuren passende, f.eks. kan teksten på figuren læses og kan vigtige detaljer tydeligt ses?

<sup>2</sup> Bidstrup (2006): s.17

<sup>3</sup> Bidstrup (2006): s.17

Når figurnummer og -tekst indsættes skal figuren markeres, som det ses på billede nedenfor. Du kan så enten dobbeltklikke (mac) eller højre klikke (PC) på figuren eller åbne '**Referencer**' og vælge 'Indsæt billedtekst'

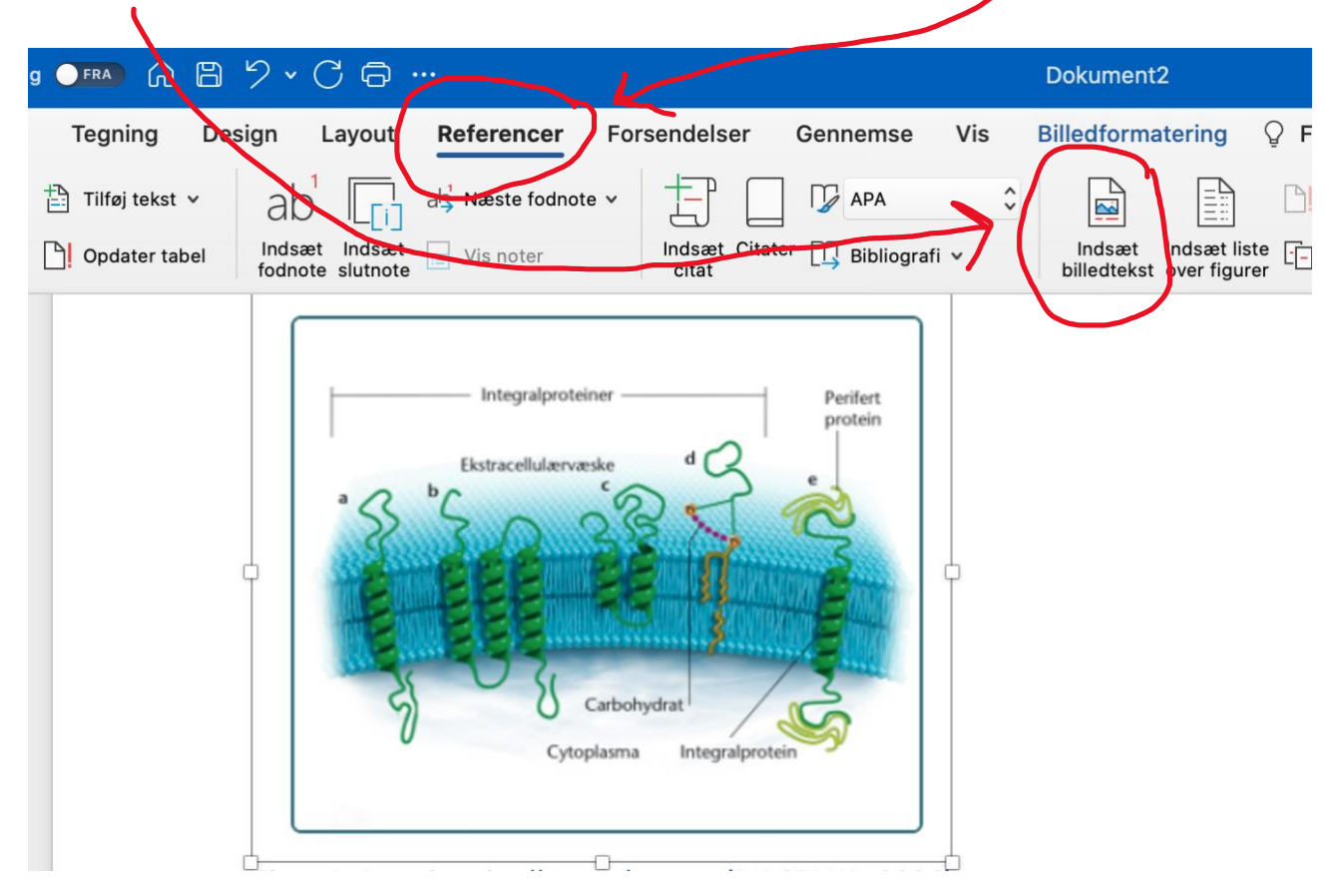

Følgende menu der hedder 'Billedtekst' åbnes. Udfor 'Etiket' vælges 'Figur'. Figurteksten skrives i feltet 'Billedtekst' efter 'Figur 2:', når det er billedteksten til figur 2.

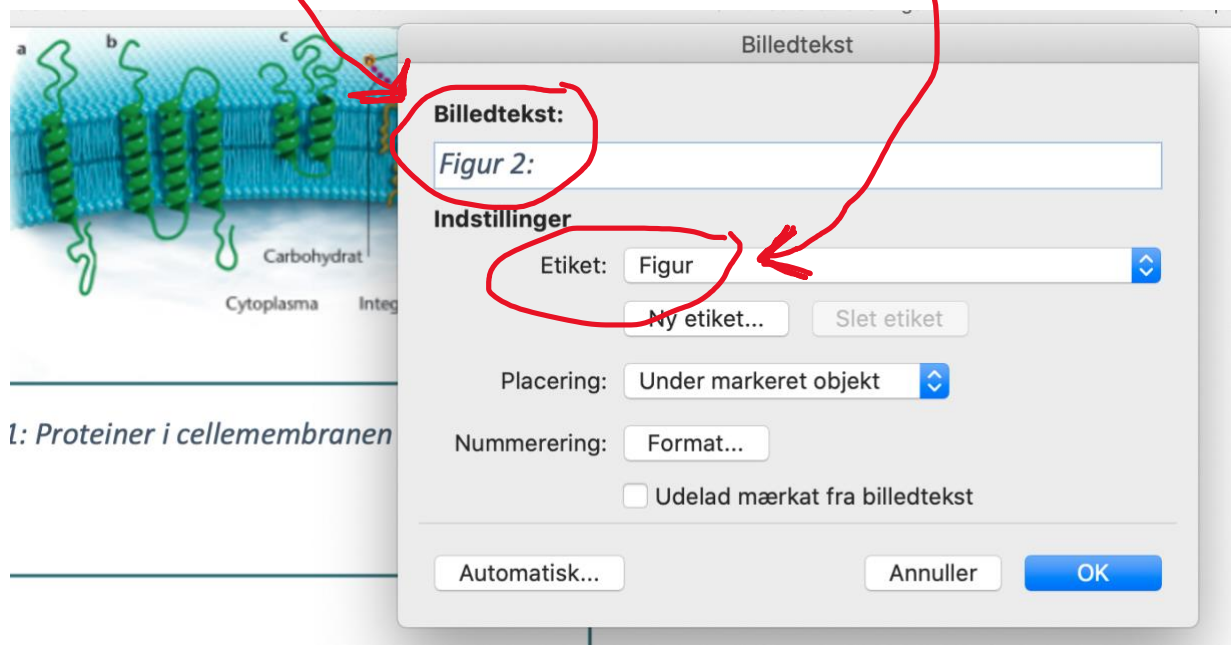

Hvis der skal ændres på nummereringen, så klikkes der på 'Format' og nedenstående menu åbnes, hvor nummereringen kan tilpasses, som ønsket.

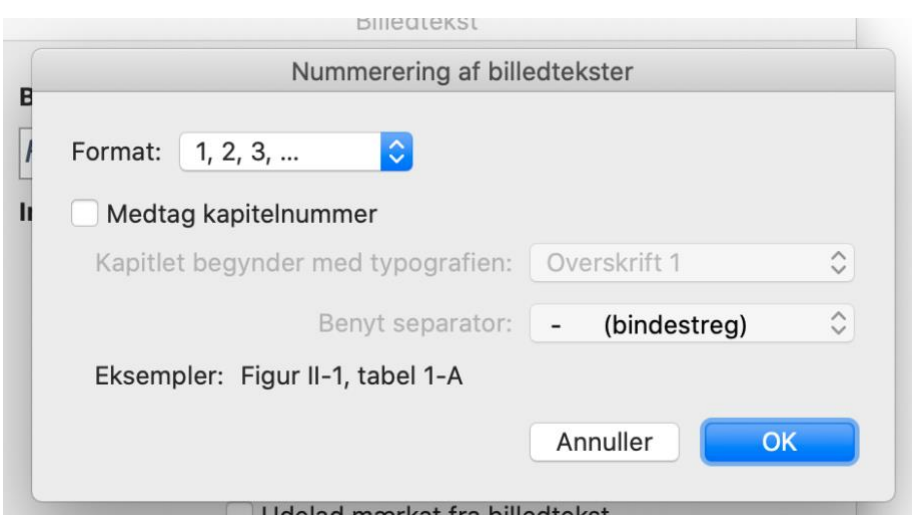

#### <span id="page-3-0"></span>Henvisning og fodnote til figurer

Bemærk at der i billedteksten i eksemplet er tilføjet en fodnote til hver figur. I fodnoten er forfatter, årstal og sidetal angivet, efter reglerne for fodnoter. I litteraturlisten vil så fremgå følgende til de figurer, der er anvendt i eksemplet ovenfor:

```
Bidstrup, Bodil Blem m.fl. (2006): Fysiologibogen, Nucleus, 2. udgave.
```
Når der skal indsættes en fodnote til en figurtekst, skal figurteksten først indsættes under figuren og derefter skal du sætte cursoren i enden af figurteksten.

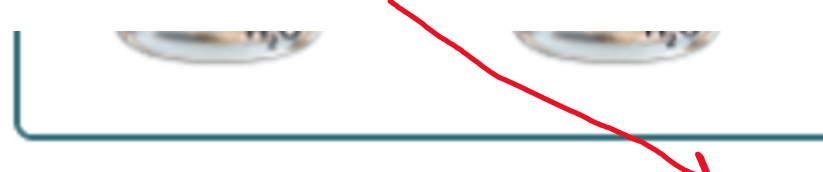

Figur 3: Røde blodceller i tre forskellige osmolariteter<sup>3</sup>

Så vælges '**Referencer'** og 'Indsæt fodnote'

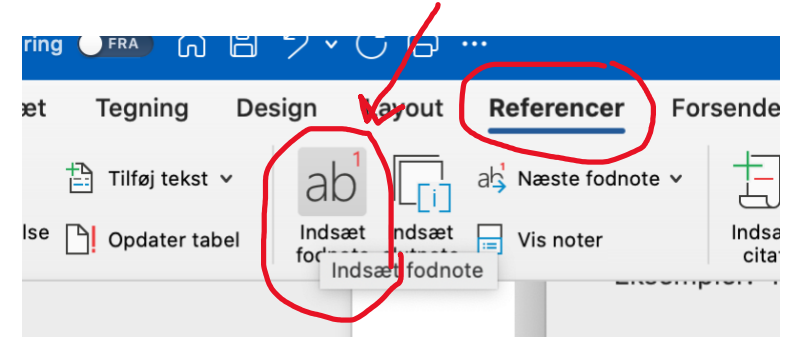

#### <span id="page-4-0"></span>Liste over figurerne i opgave

Det kan være en ide at lave en liste over de figurer, der er anvendt til besvarelse. VIGTIGT: Det er **ikke** et krav, at der skal være en liste over figurerne i en opgave.

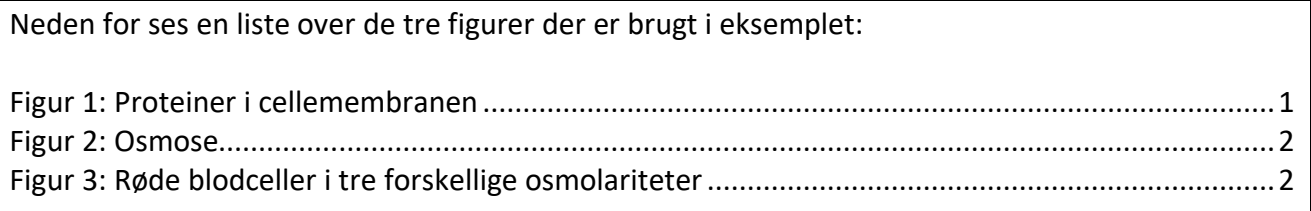

Hvis du vil have en liste over figurerne i din opgave, skal du vælge **'Referencer'** og 'Indsæt liste over figurer' $\mathbf{L}$ 

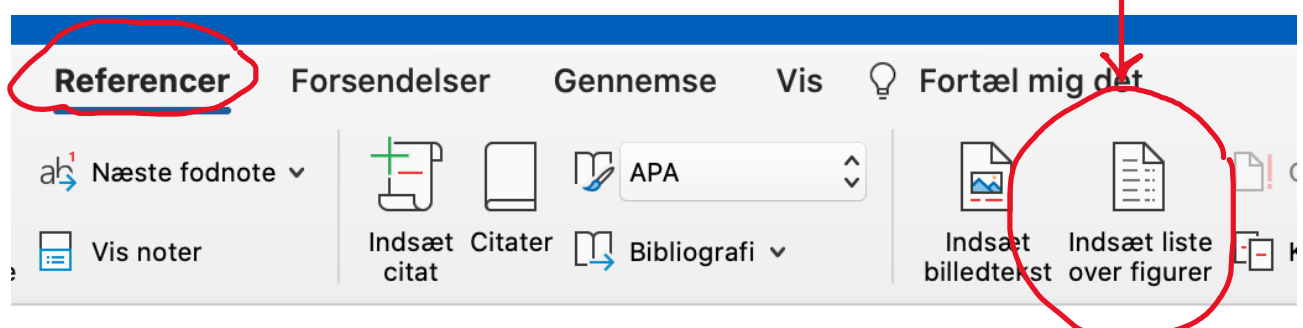